# Quick Start

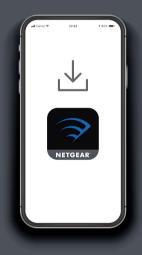

## 1 Download

On your mobile phone, download the Nighthawk app, available on Google Play and the Apple App Store.

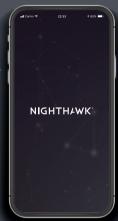

## 2 Install

Open the Nighthawk app and follow the step-by-step instructions to set up your router and satellites.

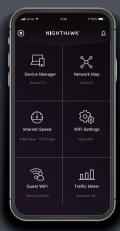

## 3 Explore

Check out everything you can do on the Nighthawk app! Run a speed test, pause the Internet, see all the connected devices, and more.

### **Contents**

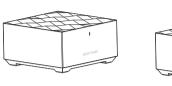

Satellite x 2

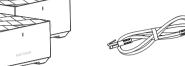

Ethernet Cable

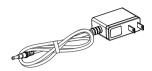

Power Adapter x 3 (varies by region)

### **Overview**

1 LED

Router

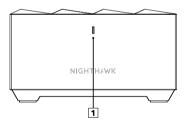

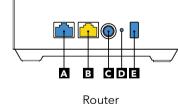

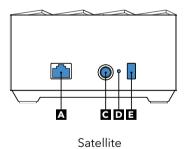

Router or Satellite

B Internet Port

- D Reset Button

#### A Ethernet Port C Power Connector

## Sync Button

## **Support and Community**

Visit netgear.com/support to get your questions answered and access the latest downloads.

You can also check out our NETGEAR Community for helpful advice at community.netgear.com.

Si ce produit est vendu au Canada, vous pouvez accéder à ce document en français canadien à http://downloadcenter.netgear.com/other/.

(If this product is sold in Canada, you can access this document in Canadian French at http://downloadcenter.netgear.com/other/.)

For regulatory compliance information including the EU Declaration of Conformity, visit https://www.netgear.com/about/regulatory/.

See the regulatory compliance document before connecting the power supply.

### **NETGEAR**

#### NETGEAR, Inc.

350 Fast Plumeria Drive San Jose, CA 95134, USA

© NETGEAR, Inc., NETGEAR and the NETGEAR Logo are trademarks of NETGEAR, Inc. Any non-NETGEAR trademarks are used for reference purposes only.

#### NETGEAR INTERNATIONAL LTD

Floor 1, Building 3, University Technology Centre Curraheen Road, Cork, T12EF21, Ireland

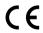

December 2019

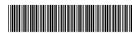